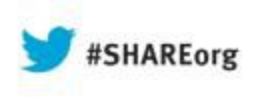

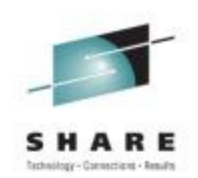

## **How to Use IPCS to analyze VTAM/TCPIP CSM Storage Problems**

Matthias Burkhard **Georg Senfleben** 

**IBM Germany IBM Germany**<br>IBM Technical Support Services

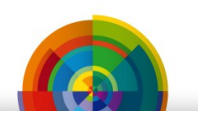

Thursday Aug. 15, 2013 8:00-9:00 AM<br>Session 14012 Hynes Room: Twitter @mreede

Hynes Room 206

**in** 

Find us on Facebook at ip.wizards@groups.facebook.com

I[BM SmartCloud](http://www.ibm.com/cloud-computing/social/us/en/): Matthias Burkhard Georg Senfleben

### Social**Business IBMSmartCloud**

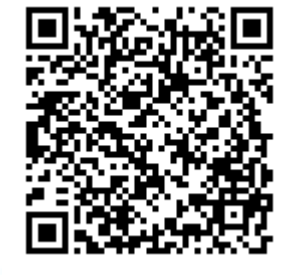

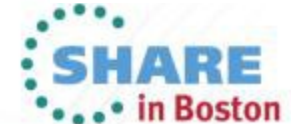

Copyright (c) 2013 by SHARE Inc. @ 1 S O http://creativecommo

### **The Problem**

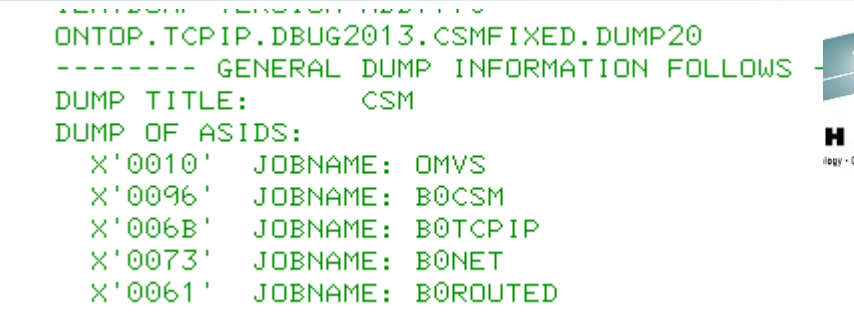

- Steady CSM 4K ECSA Storage increase
	- CSM constrained level reached
		- EZD1974E B0TCPIP CSM HAS BEEN CONSTRAINED FOR
		- IVT5592I CSM FIXED STORAGE AT CONSTRAINED LEVEL
		- ●
- Did anybody suffer?
	- Yes, OMPROUTE and other applications getting ENOBUF

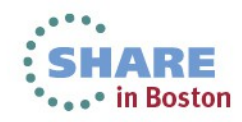

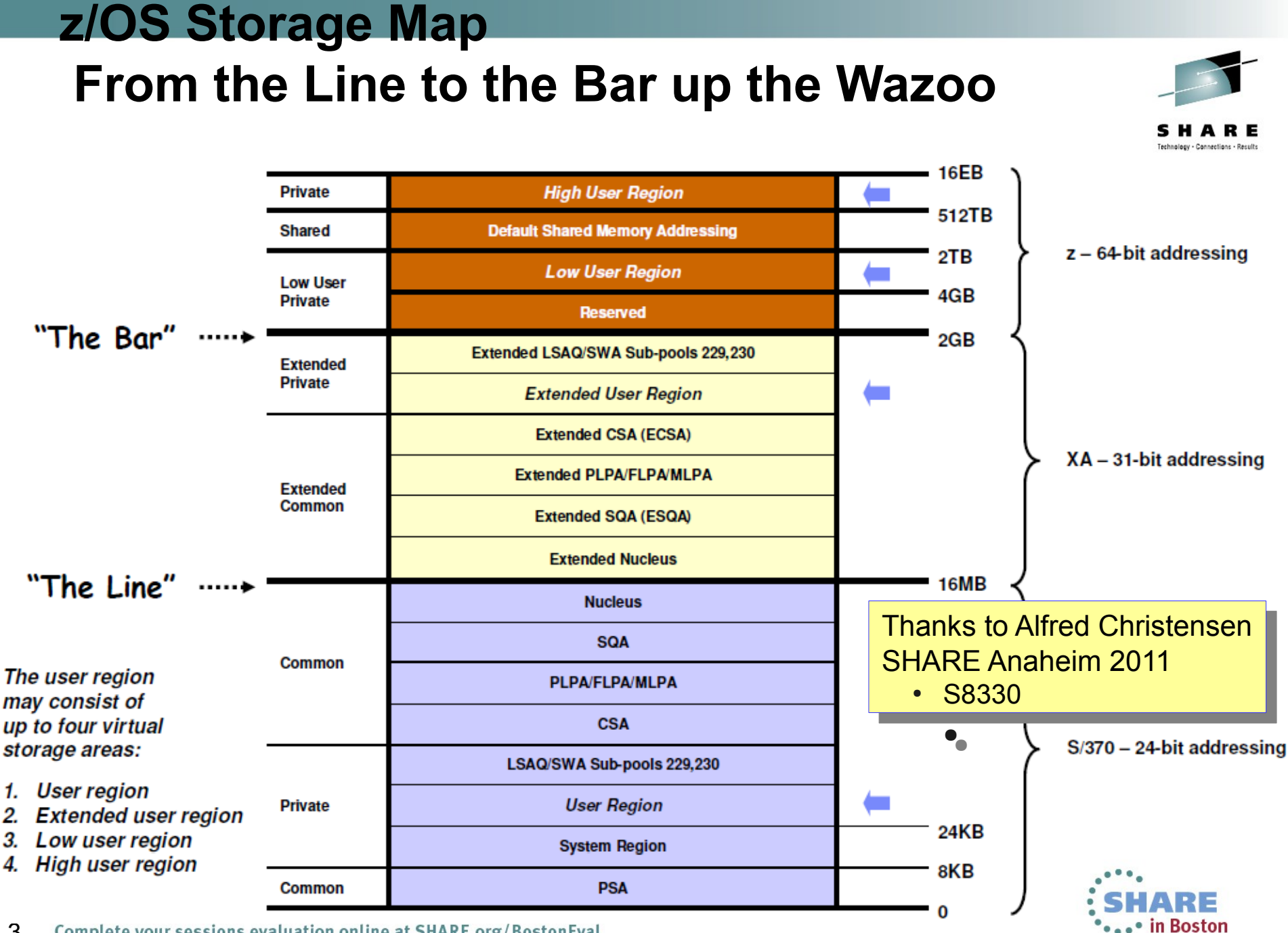

Complete your sessions evaluation online at SHARE.org/BostonEval 3

### **Where does CSM storage reside? Dataspace and ECSA**

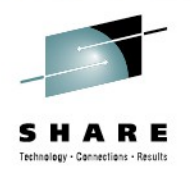

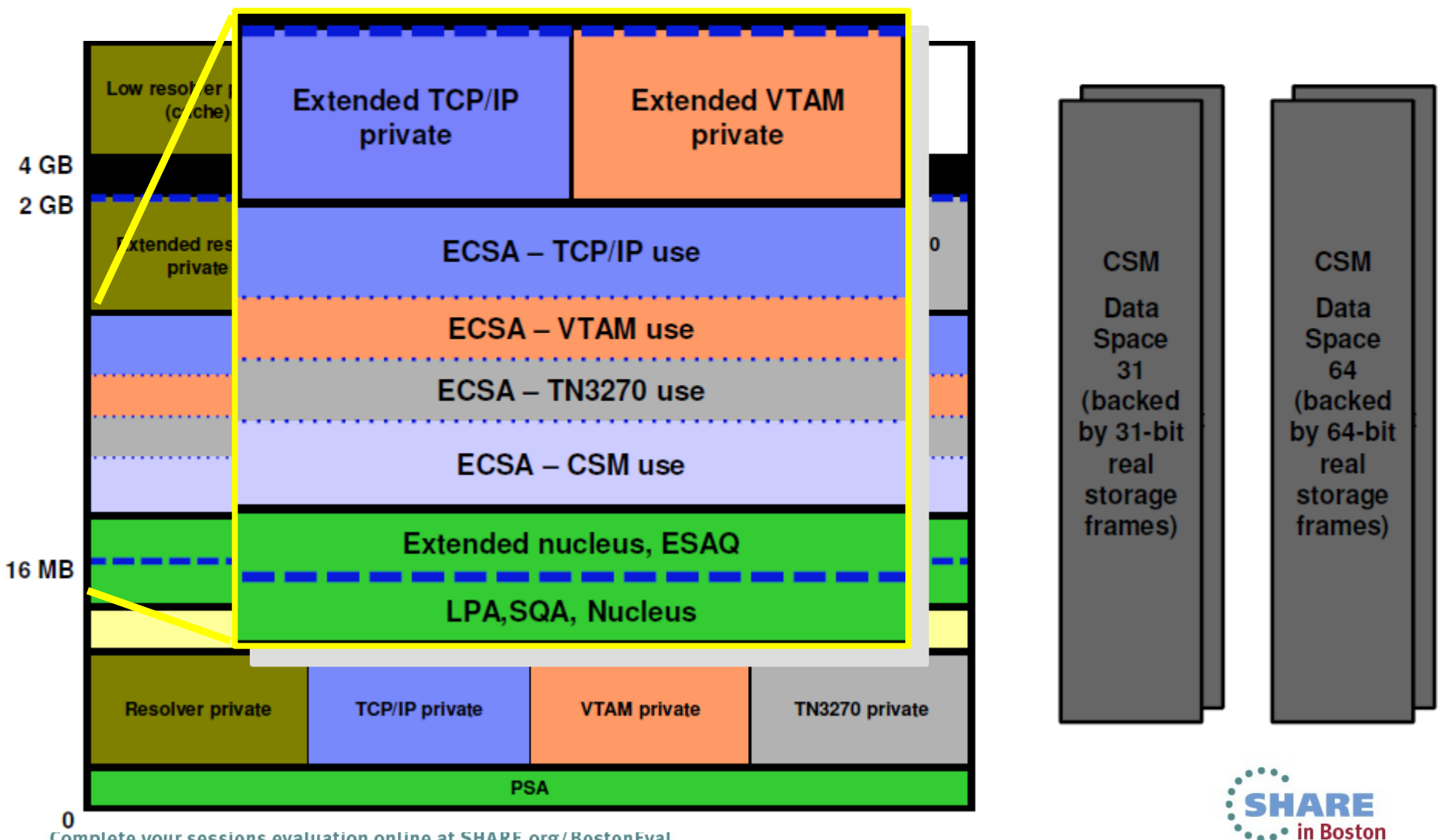

Complete your sessions evaluation online at SHARE.org/BostonEval

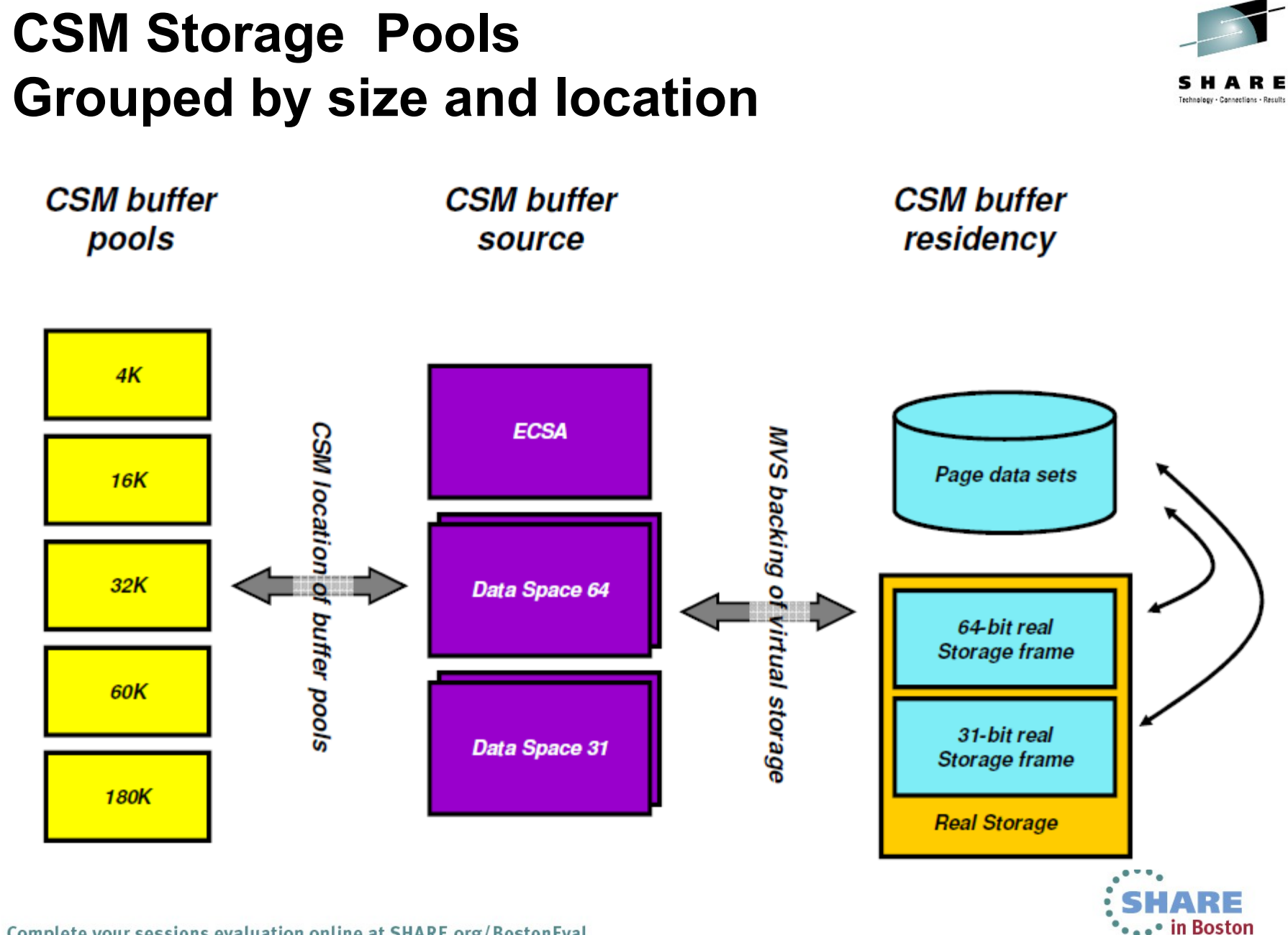

## **VTAM CSM Display The initial approach**

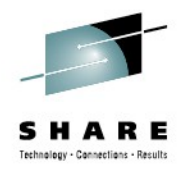

IKV0016I ONTOP.GS033.P17402.C724.D0529.SYSA.DUMP04 (Dump of z/OS) IKV0017I *DNET CSM*

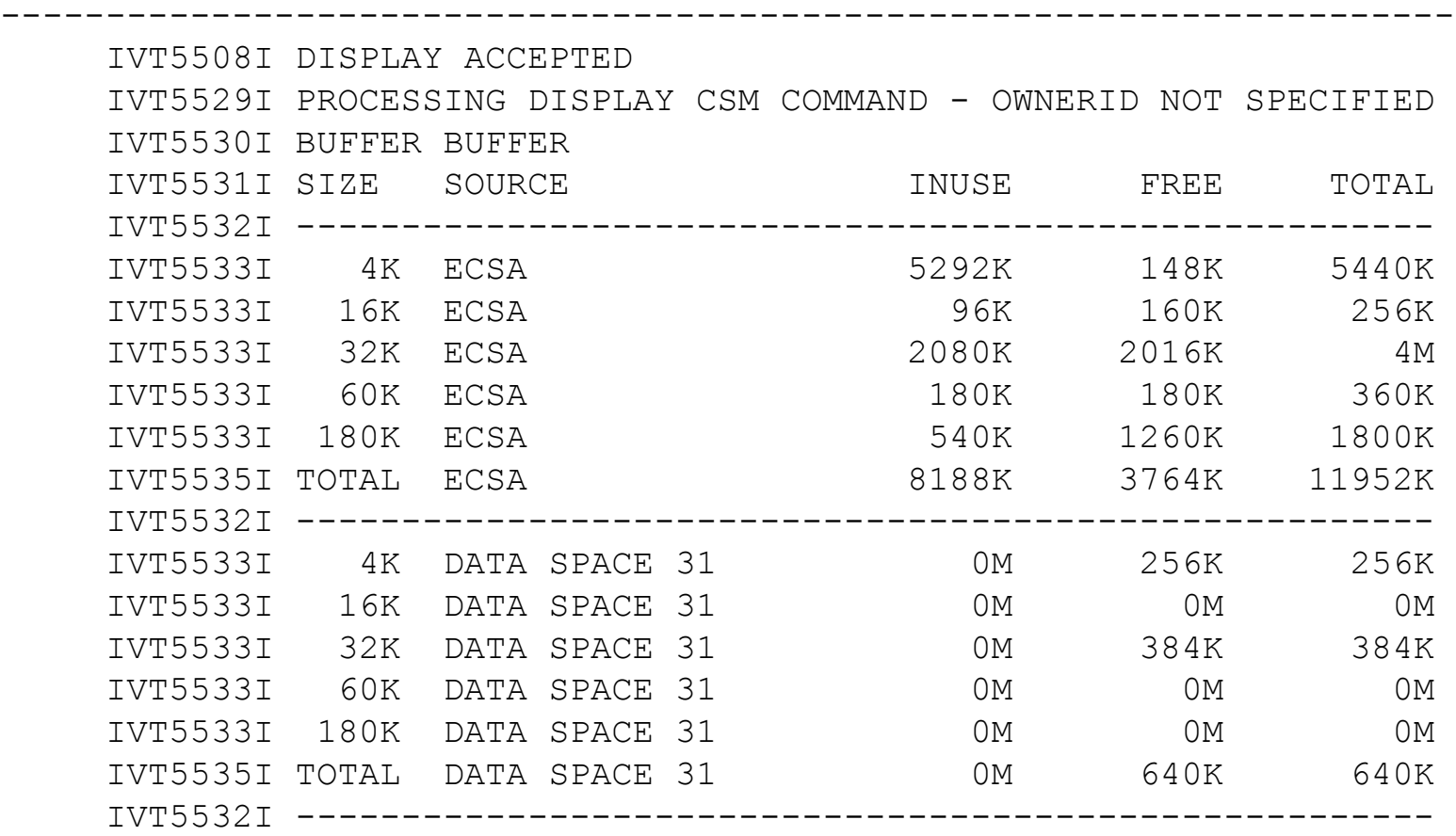

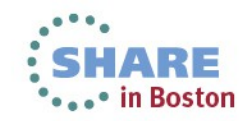

## **VTAM CSM Display The initial approach**

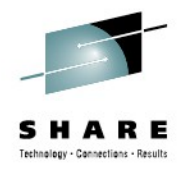

**...** in Boston

IKV0017I *DNET CSM*

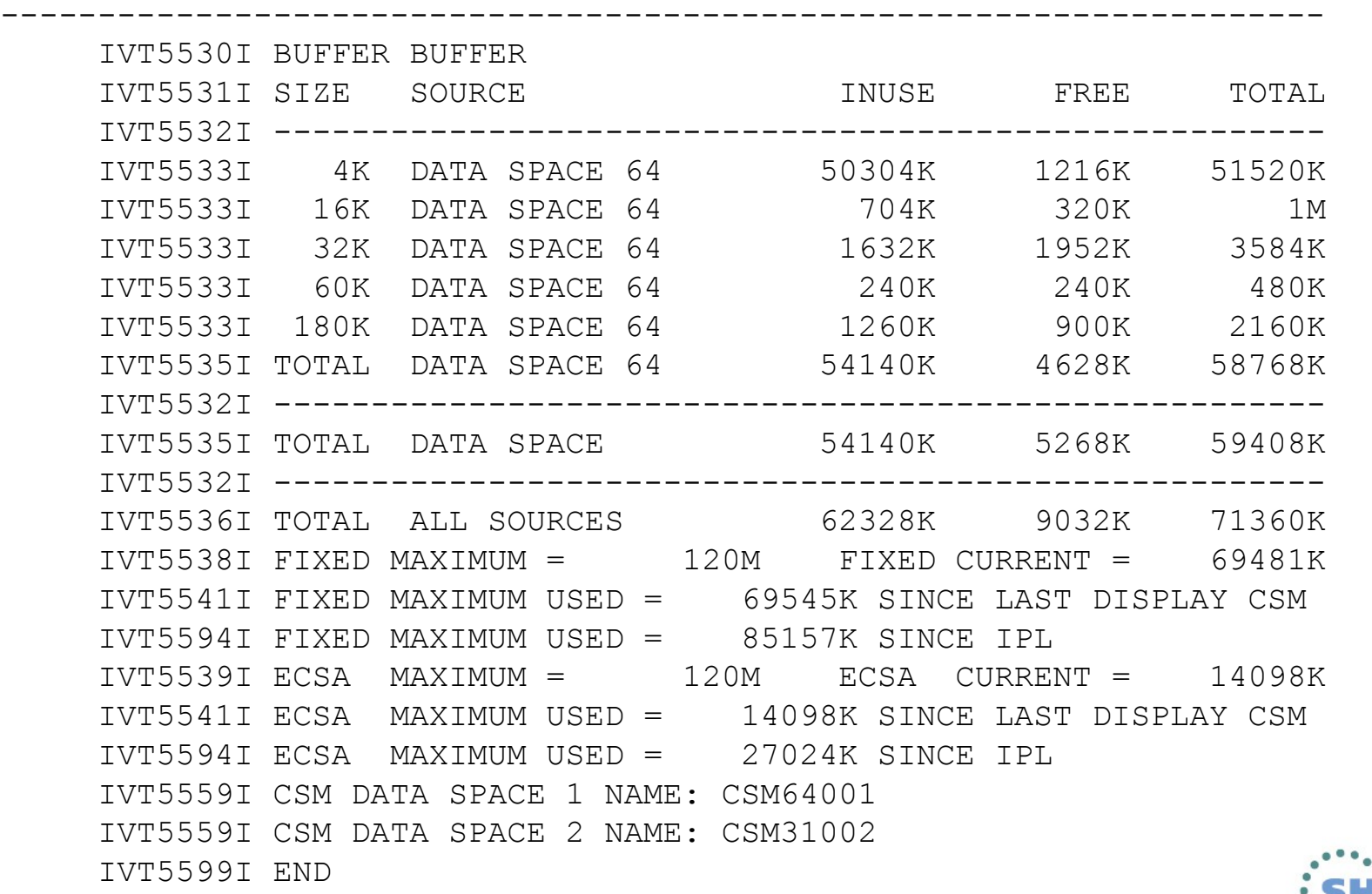

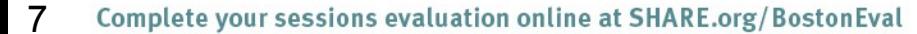

## **CSM Storage – Fixed or Pageable CSM Pages on a real storage frame**

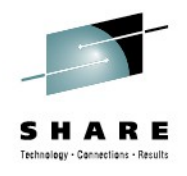

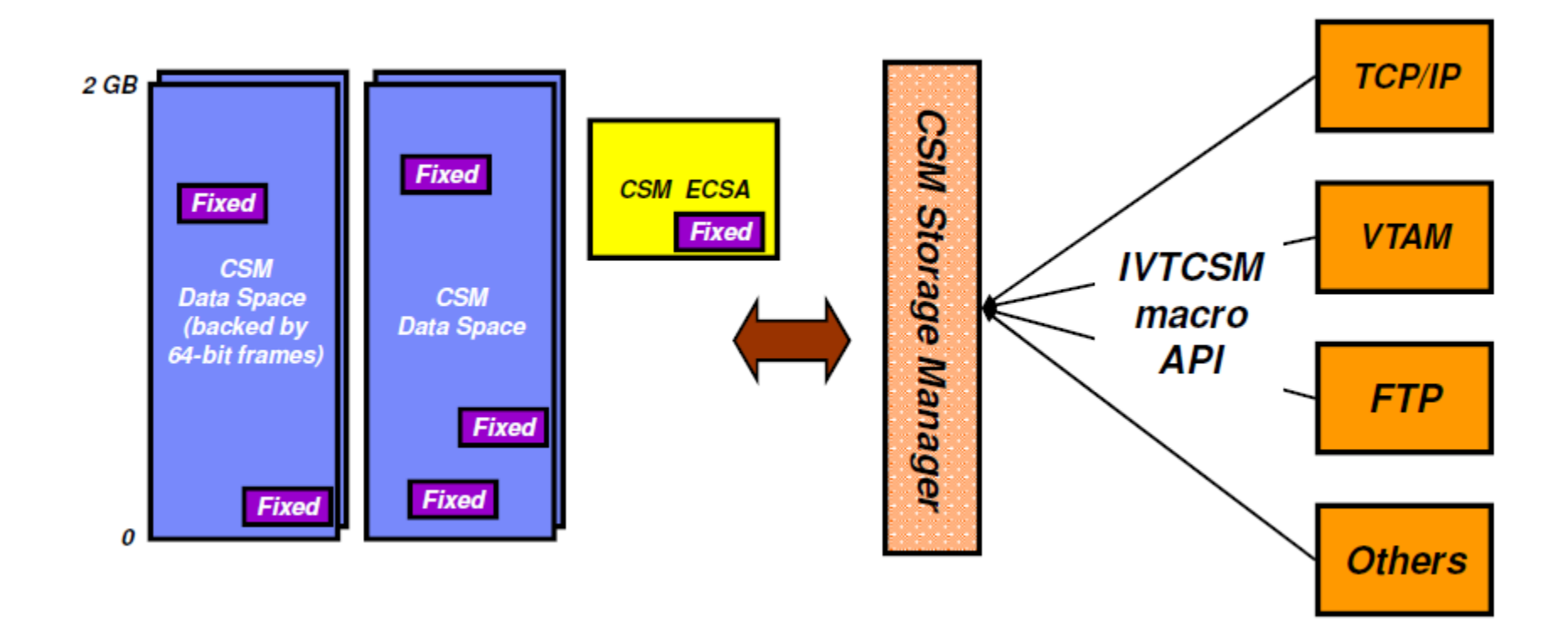

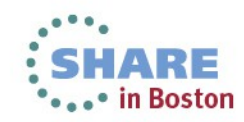

## **CSM Storage Limit Definitions SYS1.PARMLIB(IVTPRM00)**

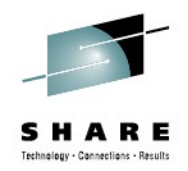

Technote 1318426 <http://www.ibm.com/support/docview.wss?uid=swg21318426>

Parameters: [MVS Initialization and Tuning Reference](http://publib.boulder.ibm.com/infocenter/zos/v1r12/index.jsp?topic=/com.ibm.zos.r12.ieae200/iea2e2b0325.htm)

SYS1.PARMLIB(IVTPRM00) FIXED MAX(120M) ECSA MAX(120M)

SNA Operation: [VTAM Modify CSM Command](http://publib.boulder.ibm.com/infocenter/zos/v1r12/index.jsp?topic=/com.ibm.zos.r12.istopr0/fcu.htm)

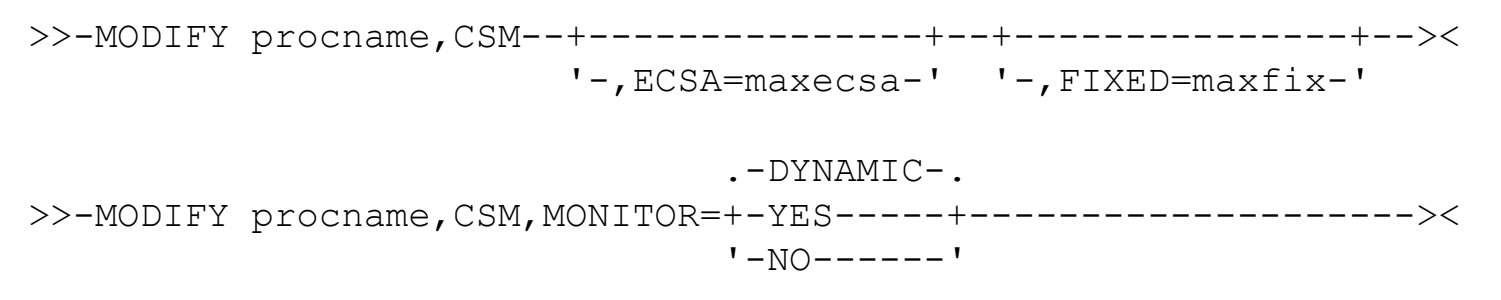

IP and SNA Codes: [CSM](http://publib.boulder.ibm.com/infocenter/zos/v1r12/index.jsp?topic=/com.ibm.zos.r12.istopr0/fcu.htm) [monitor IDs](http://publib.boulder.ibm.com/infocenter/zos/v1r11/index.jsp?topic=/com.ibm.zos.r11.cs3cod0/mcmon.htm)

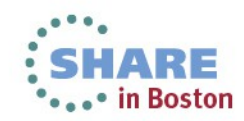

## **VTAM CSM Display : CSM Buffer Pools**

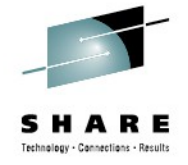

Following is a list of valid CSM pool names and their explanations:

### **4KECSA**

4 KB buffer size ECSA storage pool.

### **16KECSA**

16 KB buffer size ECSA storage pool.

### **32KECSA**

32 KB buffer size ECSA storage pool.

#### **60KECSA**

60 KB buffer size ECSA storage pool.

#### **180KECSA**

180 KB buffer size ECSA storage pool.

### 4KDS

4 KB buffer size data space storage pool.

### 16KDS

16 KB buffer size data space storage pool.

#### 32KDS

32 KB buffer size data space storage pool.

### **60KDS**

60 KB buffer size data space storage pool.

### **180KDS**

180 KB buffer size data space storage pool.

### 4KDS64

4 KB buffer size data space backed by 64-bit real storage pool.

#### **16KDS64**

16 KB buffer size data space backed by 64-bit real storage pool.

### **32KDS64**

32 KB buffer size data space backed by 64-bit real storage pool.

#### **60KDS64**

60 KB buffer size data space backed by 64-bit real storage pool. **180KDS64** 

### 180 KB buffer size data space backed by 64-bit real storage pool.

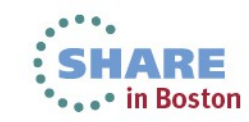

## **VTAM CSM Displays On the console and against a dump**

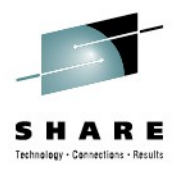

VTAM Console Command:

 .-,POOL=ALL-----------. >>-**DISPLAY NET,CSMUSE**--+---------------------+------------------> '-,POOL=-+-ALL------+-' '-poolname-'

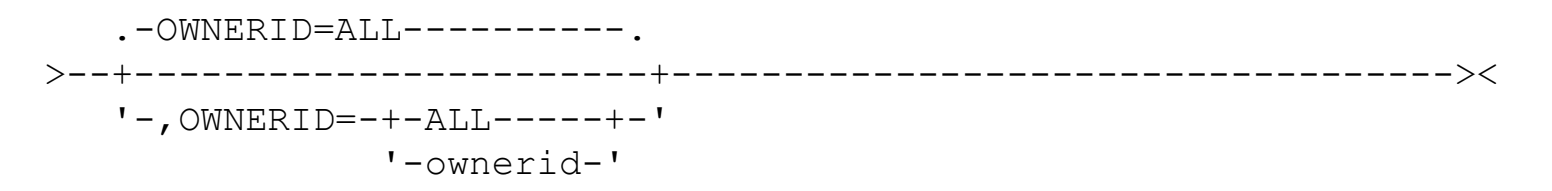

TSO DNET Syntax in a CSDUMP

 $. -$  POOL (ALL) ----------. >>---+------------------------+-----------------> >>-**TSO DNET CSMUSE** $'$ - POOL(-+-ALL------+)' '-poolname-'

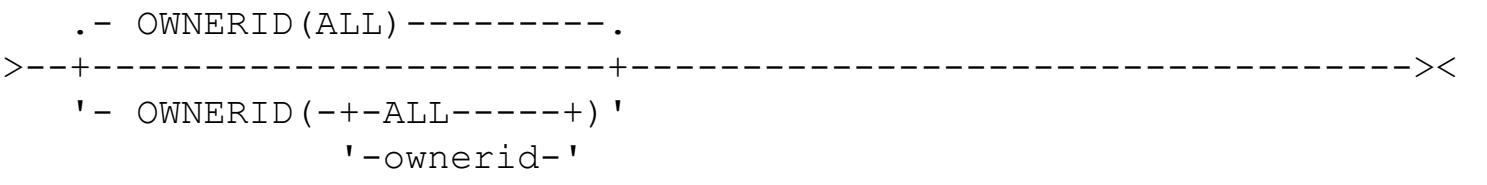

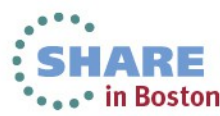

## **CSM MonitorIDs Who is using my CSM storage?**

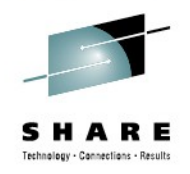

IKV0017I *DNET CSMUSE POOL(4KECSA)*

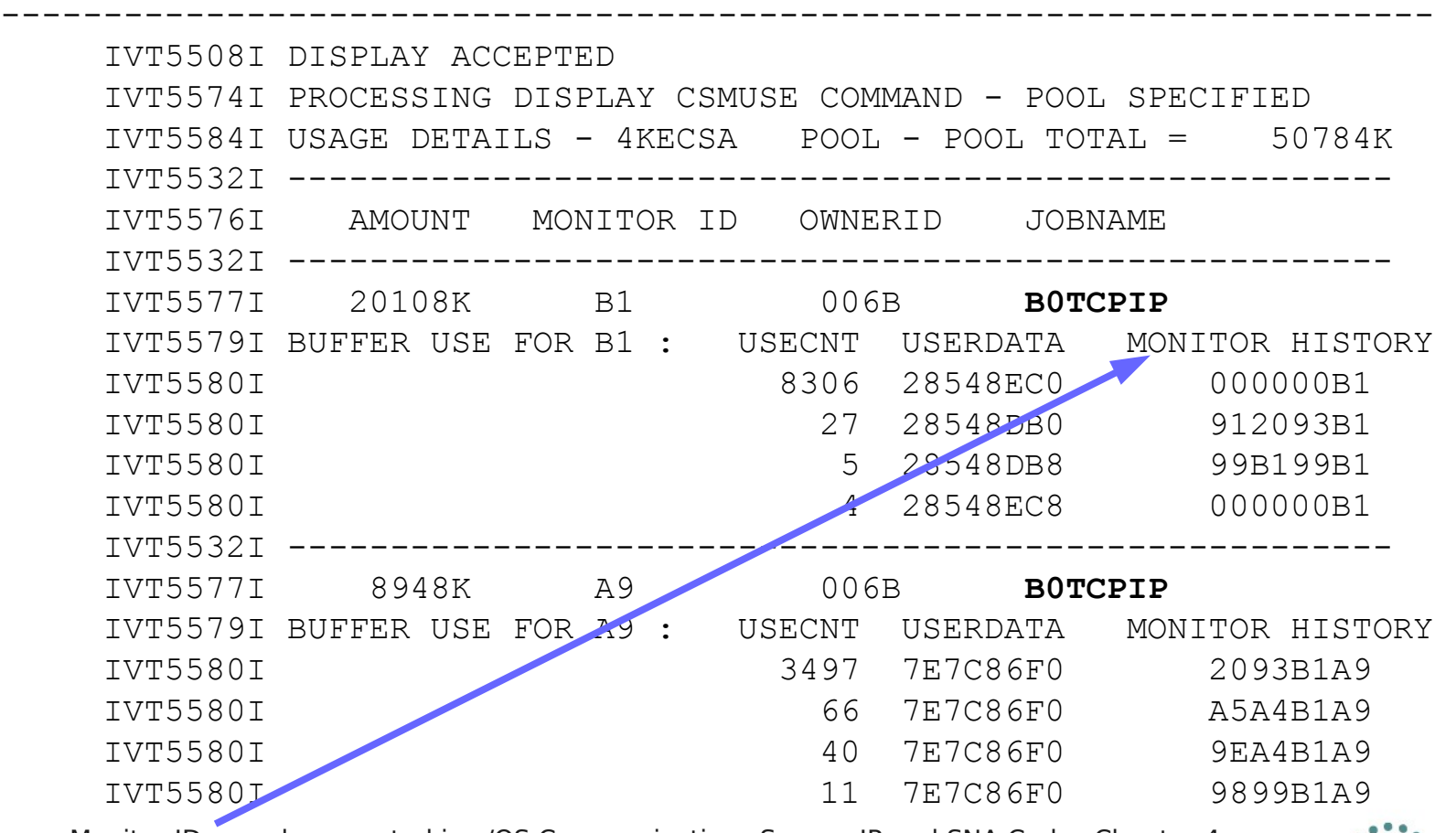

Monitor IDs are documented in z/OS Communications Server: IP and SNA Codes Chapter 4

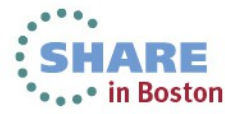

## **CSM Monitor IDs**

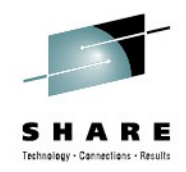

\*\*\*\*\* in Boston

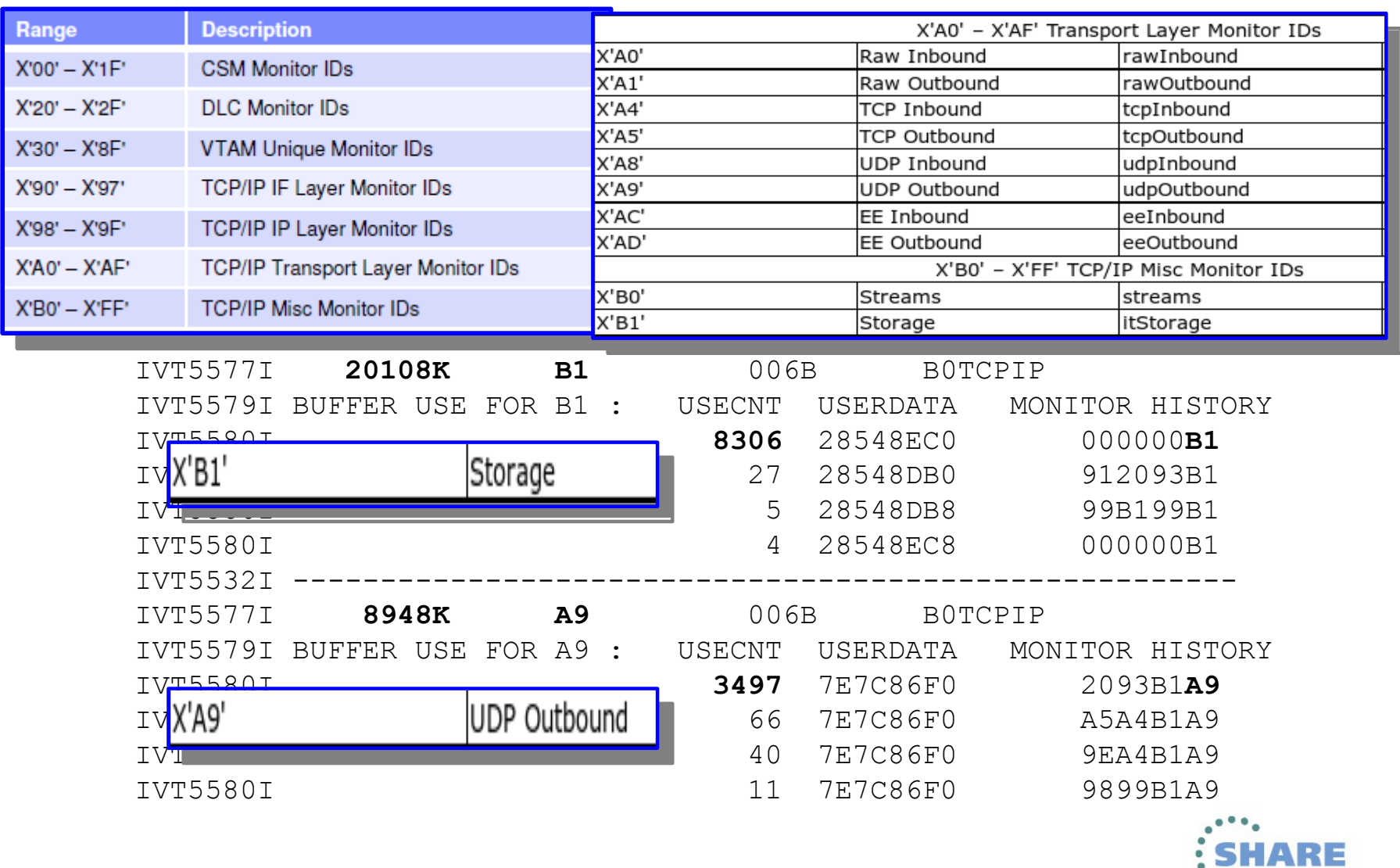

## **CSM MONITORID A9 UDP outbound USERDATA field: \*UCB**

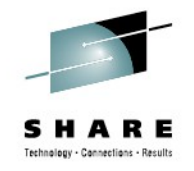

### *IP L 7E7C86F0 ASID(x'6B') LE(2048)*

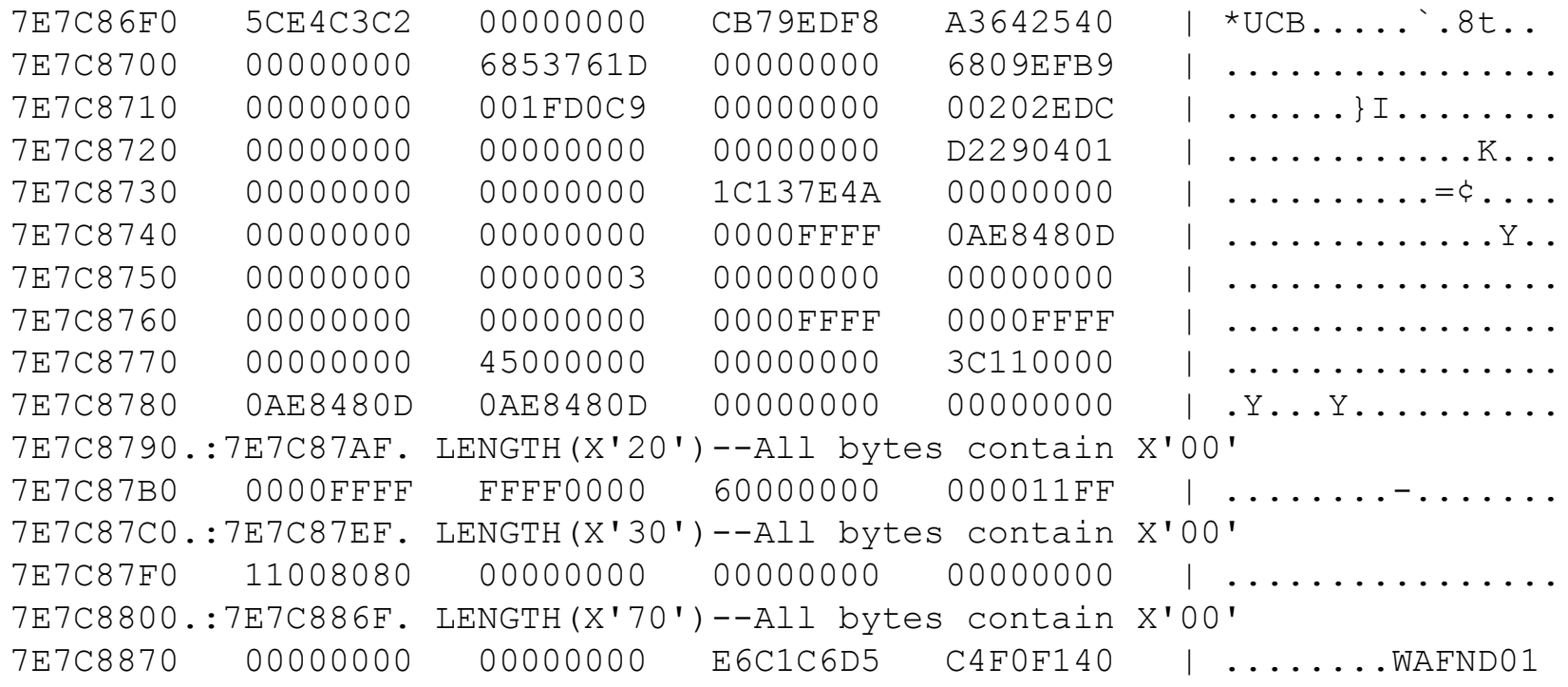

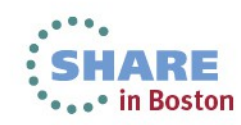

## **Monitor A9 – UDP Outbound USERDATA TCPIPCS UCB CLIST**

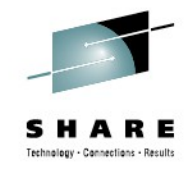

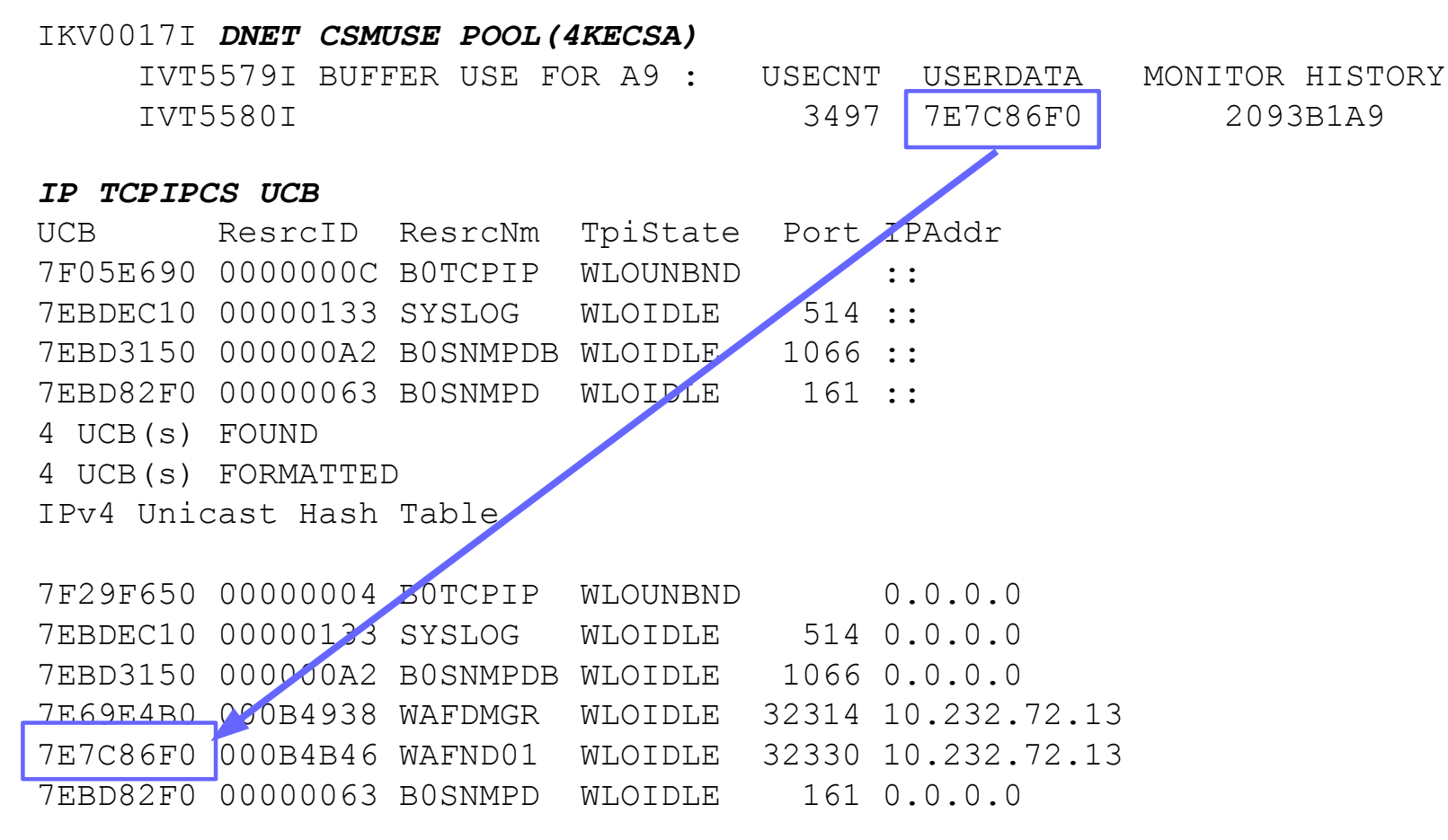

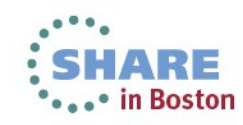

## **UDP Sockets with data on queues TCPIPCS UCB(\* DATAQ)**

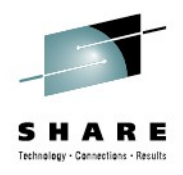

### *IP TCPIPCS UCB*

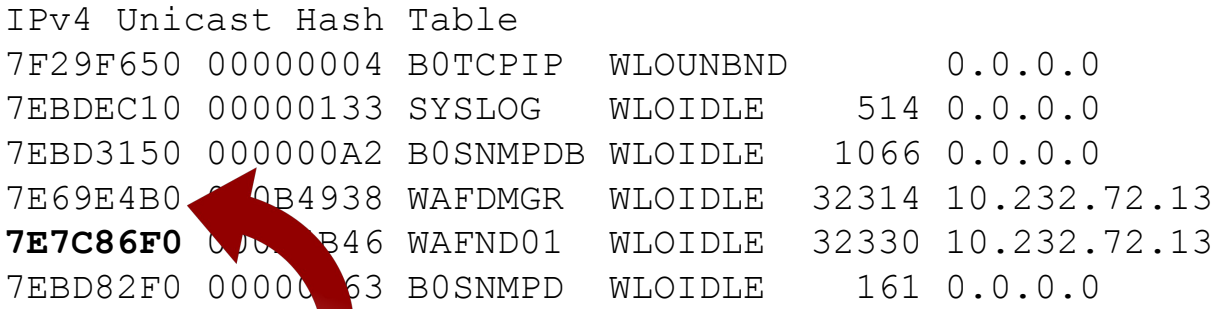

### **IP TCPIPCS UCB(\* DATAQ)**

UCB ResrcID ResrcNm TpiState Port IPAddr 7E69E4B0 000B4938 WAFDMGR WLOIDLE 32314 10.232.72.13 RECV QLEN: 00005DB9 Oldest Data(GMT): 2013/06/05 10:07:19

#### *IP ST*

Dump Title: CSM CPU Model 2817 Version 00 Serial no. 039317 Address 000 Date: 06/07/2013 Time: 13:18:16.849013 Local Original dump dataset: P77DD06.D130607.T131816.SC000020.#MASTER#

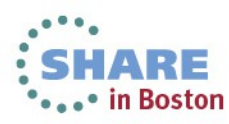

### **Problem Summary The facts**

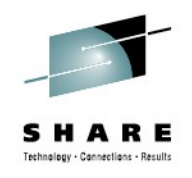

- Steady CSM 4K ECSA Storage increase
	- Eventually CSM constrained level reached
		- EZD1974E BOTCPIP CSM HAS BEEN CONSTRAINED FOR
		- IVT5592I CSM FIXED STORAGE AT CONSTRAINED LEVEL
	- MONITOR ID indicate "A9: UDP outbound" Component
- Local UDP socket sending data to another local UDP socket
	- Receiving Socket is NOT receiving for days!!!!
- Did anybody in application land complain?
	- No, as this is UDP, it's best effort delivery
- Did anybody suffer?
	- Yes, OMPROUTE and other applications getting ENOBUF

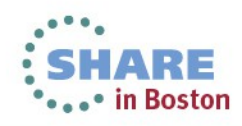

### **Problem Summary The possible solutions**

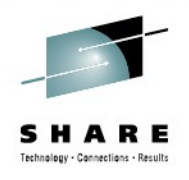

- Fix the application
	- Contact the vendor, raise severity, hope for fix soon
		- ... and next time it's yet another application!
- Dynamically adjust the CSM settings using F NET,CSM
	- Use automation to trigger on IVT messages
- Provide a limit for UDP applications
	- UDPQUEUELIMIT in TCPIP PROFILE UDPCONFIG
		- Max 2000 datagrams queued to a socket
		- For all UDP applications (except VTAM/EE!)
	- IDS Traffic Regulation
		- Writes a message to SYSLOG when limit is reached
		- Kill the failing application before it kills you!

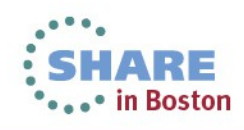

### **Commands used to analyze the dump:**

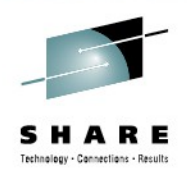

### • **DNET CSM**

• Display CSM command to monitor CSM storage usage

### • **DNET CSMUSE POOL(4KECSA)**

• Display the CSM storage usage of CSM Pool 4KECSA

### • **IP TCPIPCS UCB**

• Identify the UDP sockets in a TCPIP stack

### • **IP TCPIPCS UCB(\* DATAQ)**

- Find any UDP sockets with data on the SEND() or RECV() queue
- **IP ST**
	- Display status information of the system

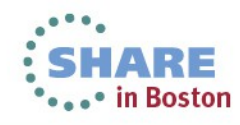

### **IPCS CLISTs Panel VTAM – CSM Analysis**

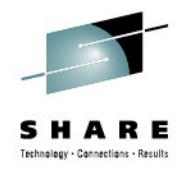

 VTAMMAP Analysis Menu  $Common <sub>1</sub> = <sub>2</sub>$  (C) Copyright IBM Corporation 1993,2006. All rights reserved. Select one of the following. Then press Enter. 1. APPC . . - APPLCONV, PARTNRLU, APPLMODE, APPMODAL 2. APPN . . - APPNBASE, FNDADJCP, FNDANDCB, FNDCOS, FNDDECB, etc 3. General. - HOST, VTAM, VTBASIC, VTFNDMOD, VTMODS, VITAL, etc 4. Queues . - PABSCAN, VTCVTPAB, VTREADYQ 5. Resource - RDTCHECK, RDTFULL, RDTHIER, RDTSUM, VTNODE 6. Session. - ATMDATA, FINDDSIB, FINDSIB, MNPS, SES, SIBCHECK 7. Search . - SRTFIND 8. Storage. - SPANC, STORAGE, VTBUF, VTRPH 9. **CSM. . . - CSMALL, CSMBUF, CSMCMPID, CSMOWNER, CSMPOOL** 10. Waits. . - VTWRE VTAMMAP CSM  $\overline{a}$  12. CLISTs . - ISTVABND, ISTVDUMP, ISTVMAP, ISTVSAVE, ISTVSLIP  $\int$  Solect one of the following Command  $\sim$  2000  $\sim$  2000  $\sim$  2000  $\sim$  2000  $\sim$  2000  $\sim$  2000  $\sim$  2000  $\sim$  2000  $\sim$  2000  $\sim$  2000  $\sim$  2000  $\sim$  2000  $\sim$  2000  $\sim$  2000  $\sim$  2000  $\sim$  2000  $\sim$  2000  $\sim$  2000  $\sim$  2000  $\sim$  2000  $\sim$  2000  $\sim$ Select one of the following. Then press Enter. 1. CSMBUF . Tormat CSM data structures for all pools (immed)<br>2. CSMBUF . - display CSM buffer storage 2. CSMCMPID - display CSM barrer storage<br>3. CSMCMPID - list the addresses of all CSM buffers for a COMPID 3. CSMCMPID - list the addresses of all CSM buffers for a COMPID 4. CSMOWNER - list the addresses of all CSM buffers for an owner 1. CSHOWNER - list the dadresses of all cshiparrers for an owner<br>CSMDOOL - format CSM data ctructures for a specific pool 5. CSMPOOL. - format CSM data structures for a specific pool VTAMMAP CSM Select one of the following. Then press Enter. 1. CSMALL . - format CSM data structures for all pools <Immed> 5. CSMPOOL. - format CSM data structures for a specific pool

20 Complete your sessions evaluation online at SHARE.org/BostonEval

### **IPCS CLISTs Panel TCPIP – UDP Sockets**

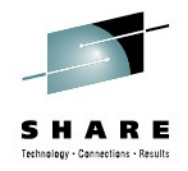

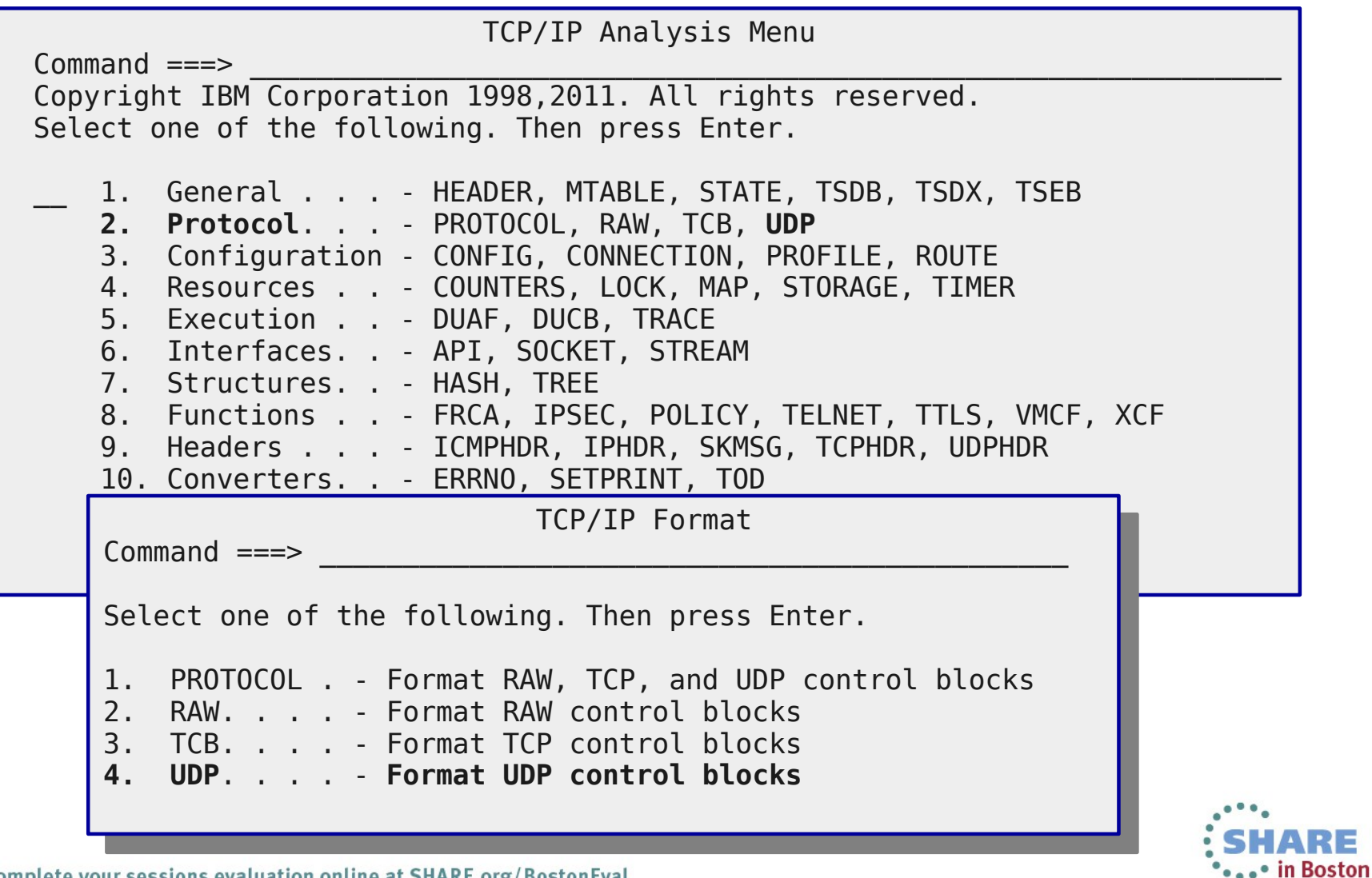

### **Prerequisite for efficient IPCS usage: Feel like home in dumps!**

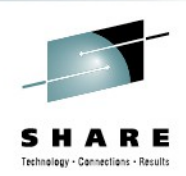

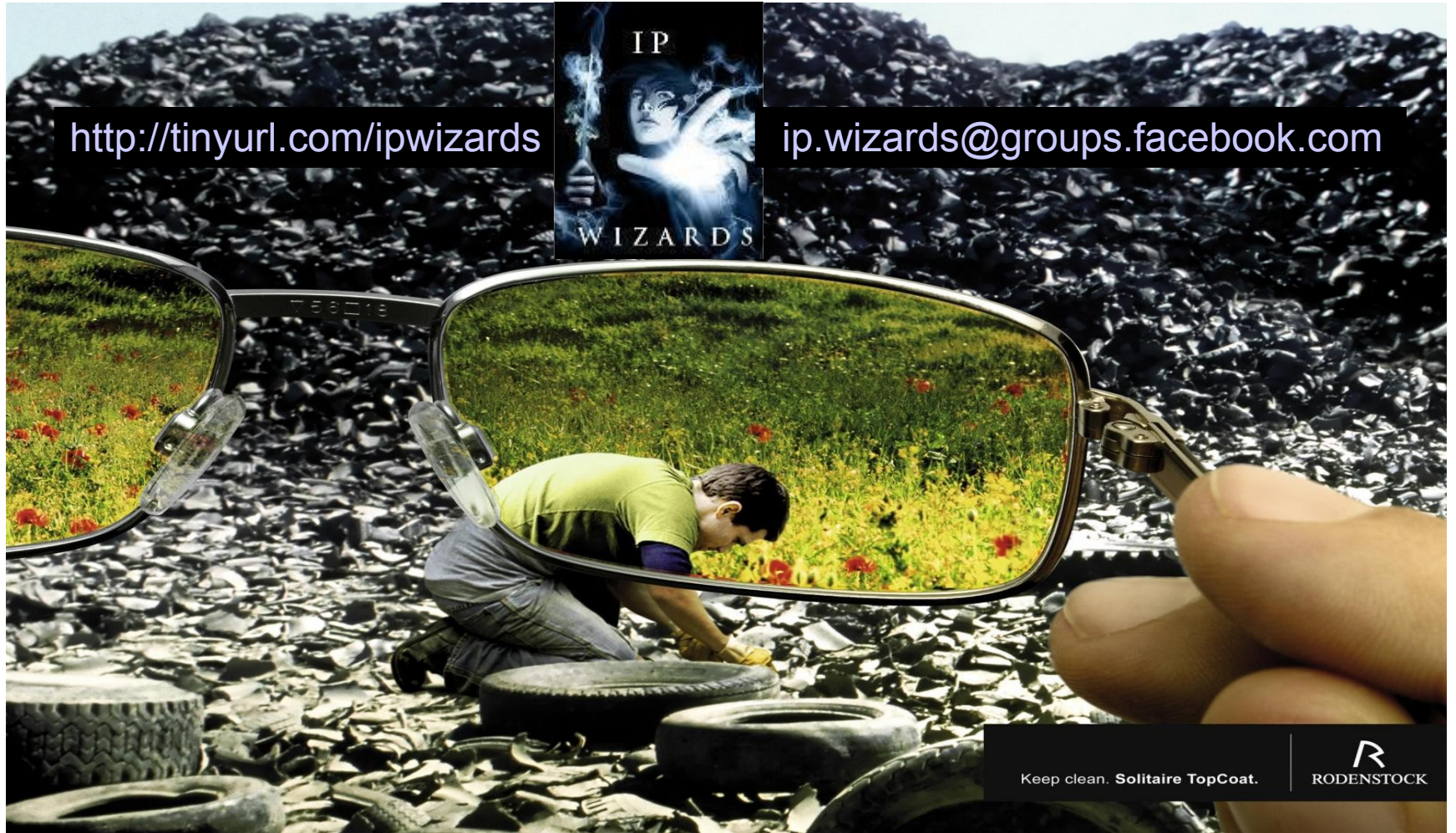

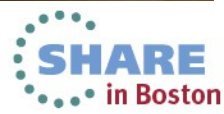

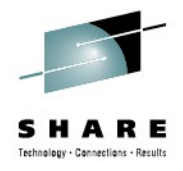

# *Thank You*

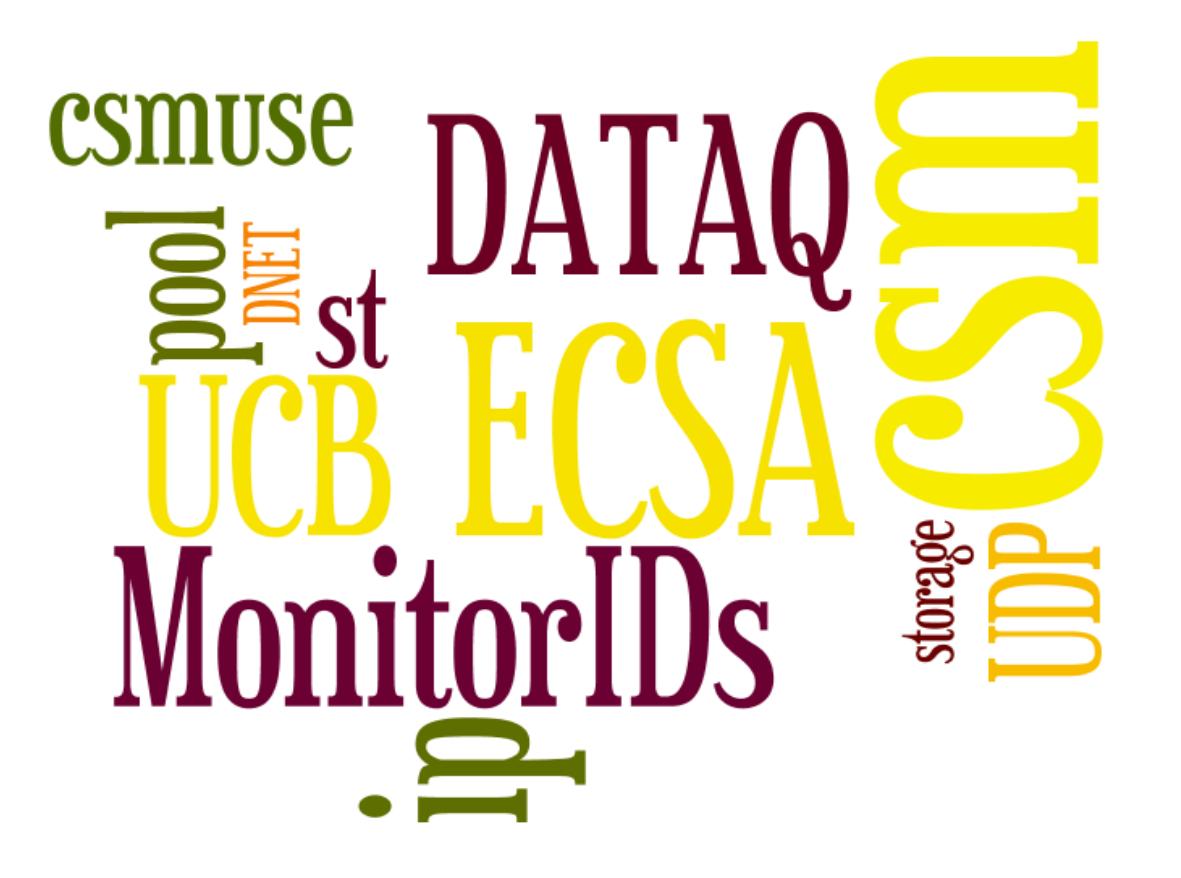

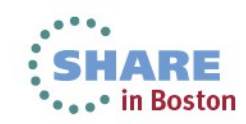